# Contents

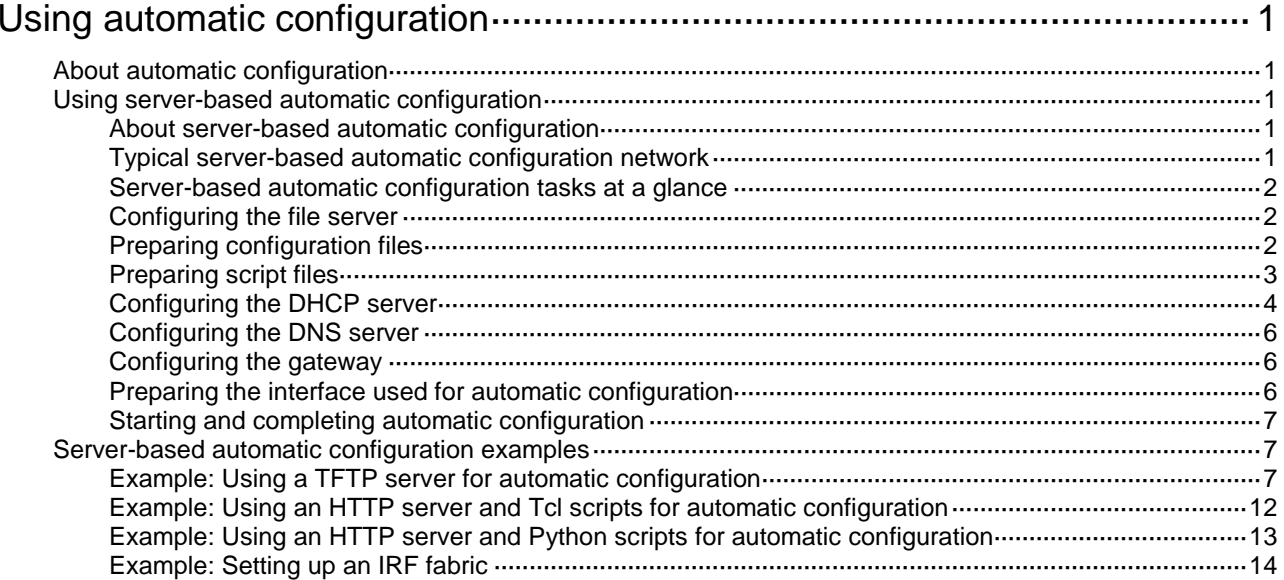

# <span id="page-1-0"></span>**Using automatic configuration**

# <span id="page-1-1"></span>About automatic configuration

When the device starts up without a valid next-startup configuration file, the device searches the root directory of its default file system for the autocfg.py, autocfg.tcl, and autocfg.cfg files. Only one of files might exist in the root directory. If any one of the files exists, the device loads the file. If none of the files exists, the device uses the automatic configuration feature to obtain a set of configuration settings.

With the automatic configuration feature, the device can automatically obtain a set of configuration settings at startup. This feature simplifies network configuration and maintenance.

Automatic configuration can be implemented by using the implementation methods in [Table 1.](#page-1-5)

#### <span id="page-1-5"></span>**Table 1 Automatic configuration implementation methods**

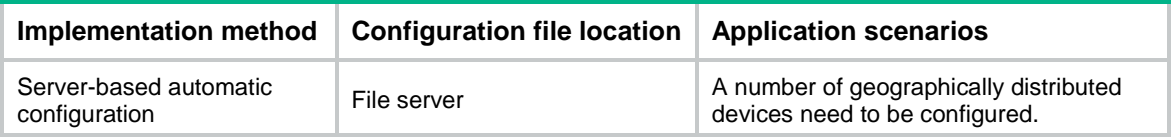

# <span id="page-1-2"></span>Using server-based automatic configuration

# <span id="page-1-3"></span>About server-based automatic configuration

With server-based automatic configuration, a device without a configuration file can run the DHCP client to obtain a configuration file from a file server at startup.

You can deploy server-based automatic configuration on both IPv4 and IPv6 networks by using the same method. This chapter describes the tasks for deploying server-based automatic configuration on an IPv4 network.

# <span id="page-1-4"></span>Typical server-based automatic configuration network

As shown in [Figure 1,](#page-2-3) a typical server-based automatic configuration network consists of the following servers:

- DHCP server.
- File server (TFTP or HTTP server).
- (Optional.) DNS server.

<span id="page-2-3"></span>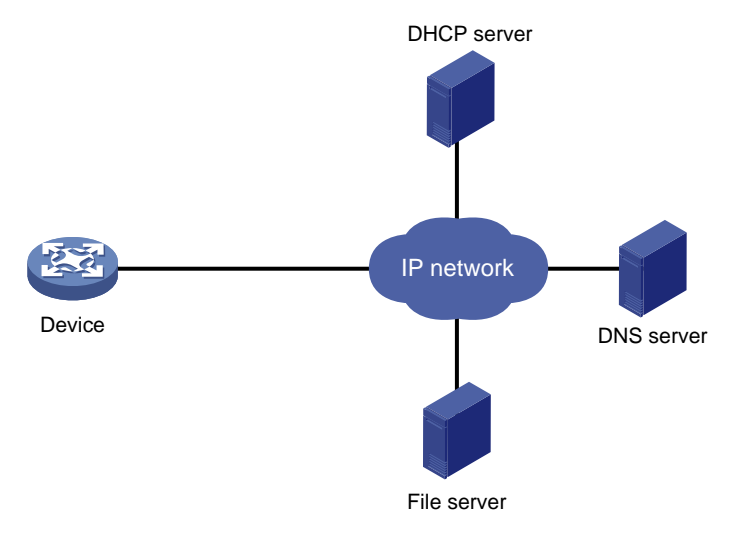

# **Figure 1 Server-based automatic configuration network diagram**

# <span id="page-2-0"></span>Server-based automatic configuration tasks at a glance

To configure server-based automatic configuration, perform the following tasks:

- **1.** [Configuring the](#page-2-1) file server
- **2.** Prepare the files for automatic configuration:
	- [Preparing configuration files](#page-2-2)
	- [Preparing script files](#page-3-0)
- **3.** [Configuring the DHCP server](#page-4-0)
- **4.** (Optional.) [Configuring the DNS server](#page-6-0)
- **5.** (Optional.) [Configuring the gateway](#page-6-1)
- **6.** [Preparing the interface used for automatic configuration](#page-6-2)
- **7.** [Starting and completing automatic configuration](#page-7-0)

# <span id="page-2-1"></span>Configuring the file server

For devices to obtain configuration information from a TFTP server, start TFTP service on the file server.

For devices to obtain configuration information from an HTTP server, start HTTP service on the file server.

# <span id="page-2-2"></span>Preparing configuration files

# <span id="page-2-4"></span>**Configuration file types**

The device supports the configuration file types listed in [Table 2.](#page-2-4)

## **Table 2 Configuration file types**

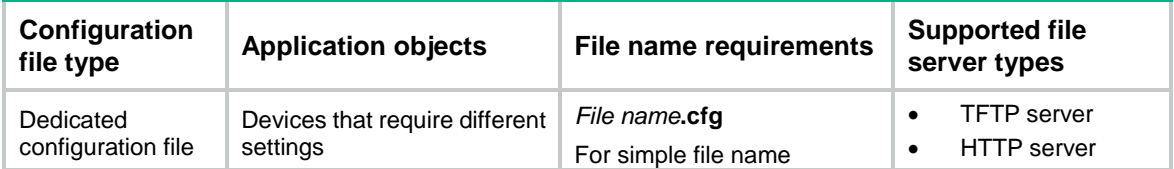

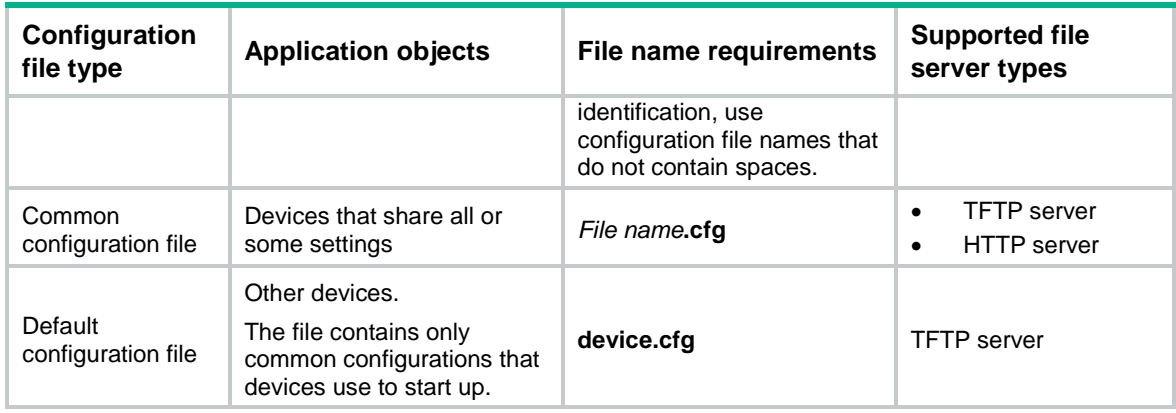

#### **Identifying requirements for and preparing configuration files**

- **1.** Identify the requirements of the devices for configuration files.
- **2.** For devices that require different configurations, prepare a configuration file for each of them and save the files to the file server.
- **3.** For devices that share all or some configurations, save the common configurations to a .cfg file on the file server.
- **4.** If a TFTP file server is used, you can save the common configurations that devices use to start up to the **device.cfg** file on the server. The file is assigned to a device only when the device does not have any other configuration file to use.

#### **Preparing the host name file on the TFTP server**

If a TFTP server is used and the DHCP server does not assign configuration file names, you can configure a host name file on the TFTP server. The host name file contains the host name-IP address mappings of the devices to be automatically configured.

To prepare the host name file:

- **1.** Create a host name file named **network.cfg**.
- **2.** Add each mapping entry in the **ip host** *host-name ip-address* format on a separate line. For example:

```
ip host host1 101.101.101.101
ip host host2 101.101.101.102
ip host client1 101.101.101.103
ip host client2 101.101.101.104
```
#### **IMPORTANT:**

The host name for a device must be the same as the name of the configuration file configured for the device.

# <span id="page-3-0"></span>Preparing script files

#### **About script files**

Script files can be used for automatic software upgrade and automatic configuration.

The device supports Python scripts (.py files) and Tcl scripts (.tcl files). For more information about Python and Tcl scripts, see "Using Python" and "Using Tcl."

The device supports dedicated script files and common dedicated script files. It does not support using a default script file. For information about dedicated script files and common dedicated script files, see [Table 2.](#page-2-4)

When script files are used, you cannot use a host name file to provide the host name-IP address mappings for devices.

## **Restrictions and guidelines**

To use a Tcl script, make sure all commands in the script are supported and correctly configured. Any error in a command causes the automatic configuration process to quit.

## **Procedure**

- For devices that share all or some configurations, create a script file that contains the common configurations.
- For the other devices, create a separate script file for each of them.

# <span id="page-4-0"></span>Configuring the DHCP server

# **About the DHCP server**

The DHCP server assigns the following items to devices that need to be automatically configured:

- IP addresses.
- Paths of the configuration or script files.

### **Restrictions and guidelines**

When you configure the DHCP server, follow these guidelines:

- For devices for which you have prepared different configuration files, perform the following tasks for each of the devices on the DHCP server:
	- o Create a DHCP address pool.
	- Configure a static address binding.
	- $\circ$  Specify a configuration file or script file.

Because an address pool can use only one configuration file, you can specify only one static address binding for an address pool.

- For devices for which you have prepared the same configuration file, use either of the following methods:
	- Method 1:
		- − Create a DHCP address pool for the devices.
		- − Configure a static address binding for each of the devices in the address pool.
		- − Specify the configuration file for the devices.
	- Method 2:
		- − Create a DHCP address pool for the devices.
		- − Specify the subnet for dynamic allocation.
		- − Specify the TFTP server.
		- − Specify the configuration file for the devices.
- If all devices on a subnet share the same configuration file or script file, perform the following tasks on the DHCP server:
	- Configure dynamic address allocation.
	- $\circ$  Specify the configuration file or script file for the devices.

The configuration file can contain only the common settings for the devices. You can provide a method for the device administrators to change the configurations after their devices start up.

## **Configuring the DHCP server when an HTTP file server is used**

**1.** Enter system view.

**system-view**

- **2.** Enable DHCP.
	- **dhcp enable**

By default, DHCP is disabled.

**3.** Create a DHCP address pool and enter its view.

```
dhcp server ip-pool pool-name
```
**4.** Configure the address pool.

Choose the options to configure as needed:

o Specify the primary subnet for the address pool.

**network** *network-address* [ *mask-length* | **mask** *mask* ]

By default, no primary subnet is specified.

Configure a static binding.

```
static-bind ip-address ip-address [ mask-length | mask mask ]
{ client-identifier client-identifier | hardware-address 
hardware-address [ ethernet | token-ring ] }
```
By default, no static binding is configured.

You can configure multiple static bindings. However, one IP address can be bound to only one client. To change the binding for a DHCP client, you must remove the binding and reconfigure a binding.

**5.** Specify the URL of the configuration or script file.

**bootfile-name** *url*

By default, no configuration or script file URL is specified.

# **Configuring the DHCP server when a TFTP file server is used**

- **1.** Enter system view.
	- **system-view**
- **2.** Enable DHCP.

**dhcp enable**

By default, DHCP is disabled.

- **3.** Create a DHCP address pool and enter its view. **dhcp server ip-pool** *pool-name*
- **4.** Configure the address pool.

Choose the options to configure as needed:

- o Specify the primary subnet for the address pool. **network** *network-address* [ *mask-length* | **mask** *mask* ] By default, no primary subnet is specified.
- Configure a static binding.

```
static-bind ip-address ip-address [ mask-length | mask mask ]
{ client-identifier client-identifier | hardware-address 
hardware-address [ ethernet | token-ring ] }
```
By default, no static binding is configured.

You can configure multiple static bindings. However, one IP address can be bound to only one client. To change the binding for a DHCP client, you must remove the binding and reconfigure a binding.

**5.** Specify a TFTP server.

Choose one option as needed:

- $\circ$  Specify the IP address of the TFTP server. **tftp-server ip-address** *ip-address*
- By default, no TFTP server IP address is specified.
- $\circ$  Specify the name of the TFTP server.

**tftp-server domain-name** *domain-name*

By default, no TFTP server name is specified.

If you specify a TFTP server by its name, a DNS server is required on the network.

**6.** Specify the name of the configuration or script file. **bootfile-name** *bootfile-name* By default, no configuration or script file name is specified.

# <span id="page-6-0"></span>Configuring the DNS server

A DNS server is required in the following situations:

The TFTP server does not have a host name file.

Devices need to provide the DNS server with their IP addresses to obtain their host names. Then, the devices can obtain configuration files named in the *host name***.cfg** format from the TFTP server.

• The DHCP server assigns the TFTP server domain name through the DHCP reply message. Devices must use the domain name to obtain the IP address of the TFTP server.

# <span id="page-6-1"></span>Configuring the gateway

If the devices to be automatically configured and the servers for automatic configuration reside in different network segments, you must perform the following tasks:

- Deploy a gateway and make sure the devices can communicate with the servers.
- Configure the DHCP relay agent feature on the gateway.
- Configure the UDP helper feature on the gateway.

This task is required if devices send requests to a TFTP server by using broadcast packets. A device uses broadcast packets to send requests to a TFTP server in the following situations:

- $\circ$  The DHCP reply does not contain the IP address or domain name of the TFTP server.
- The IP address or domain name of the TFTP server is invalid.

The UDP helper transforms a broadcast packet into a unicast packet and forwards the unicast packet to the file server. For more information about UDP helper, see *Layer 3—IP Services Configuration Guide*.

# <span id="page-6-2"></span>Preparing the interface used for automatic configuration

The device uses the following steps to select the interface for automatic configuration:

- **1.** Identifies the status of the management Ethernet interface at Layer 2. If the status is up, the device uses the management Ethernet interface.
- **2.** Identifies the status of Layer 2 Ethernet interfaces. If one or more Layer 2 Ethernet interfaces are in up state, the device uses the VLAN interface of the default VLAN.
- **3.** Sorts all Layer 3 Ethernet interfaces in up state first in lexicographical order of interface types and then in ascending order of interface numbers. Uses the interface with the smallest interface number among the interfaces of the first interface type.
- **4.** If no Layer 3 Ethernet interfaces are in up state, the device waits 30 seconds and goes to step 1 to try again.

For fast automatic device configuration, connect only the management Ethernet interface on each device to the network.

# <span id="page-7-0"></span>Starting and completing automatic configuration

**1.** Power on the devices to be automatically configured.

If a device does not find a next-start configuration file locally, it starts the automatic configuration process to obtain a configuration file.

- $\circ$  If the device obtains a configuration file and executes the file successfully, the automatic configuration process ends.
- $\circ$  If one attempt fails, the device tries again until the maximum number of attempts is reached. To stop the process, press **Ctrl+C** or **Ctrl+D**.

If the device fails to obtain a configuration file, the device starts up without loading any configuration.

**2.** Save the running configuration.

#### **save**

The device does not save the obtained configuration file locally. If you do not save the running configuration, the device must use the automatic configuration feature again after a reboot.

For more information about the **save** command, see *Fundamentals Command Reference*.

# <span id="page-7-1"></span>Server-based automatic configuration examples

# <span id="page-7-2"></span>Example: Using a TFTP server for automatic configuration

#### **Network configuration**

As shown in [Figure 2,](#page-8-0) two departments of a company are connected to the network through gateways (Switch B and Switch C). Access devices Switch D, Switch E, Switch F, and Switch G do not have a configuration file.

Configure the servers and gateways so the access devices can obtain a configuration file to complete the following configuration tasks:

- Enable administrators of access devices to Telnet to and manage their respective access devices.
- Require administrators to enter their respective usernames and passwords at login.

#### **Figure 2 Network diagram**

<span id="page-8-0"></span>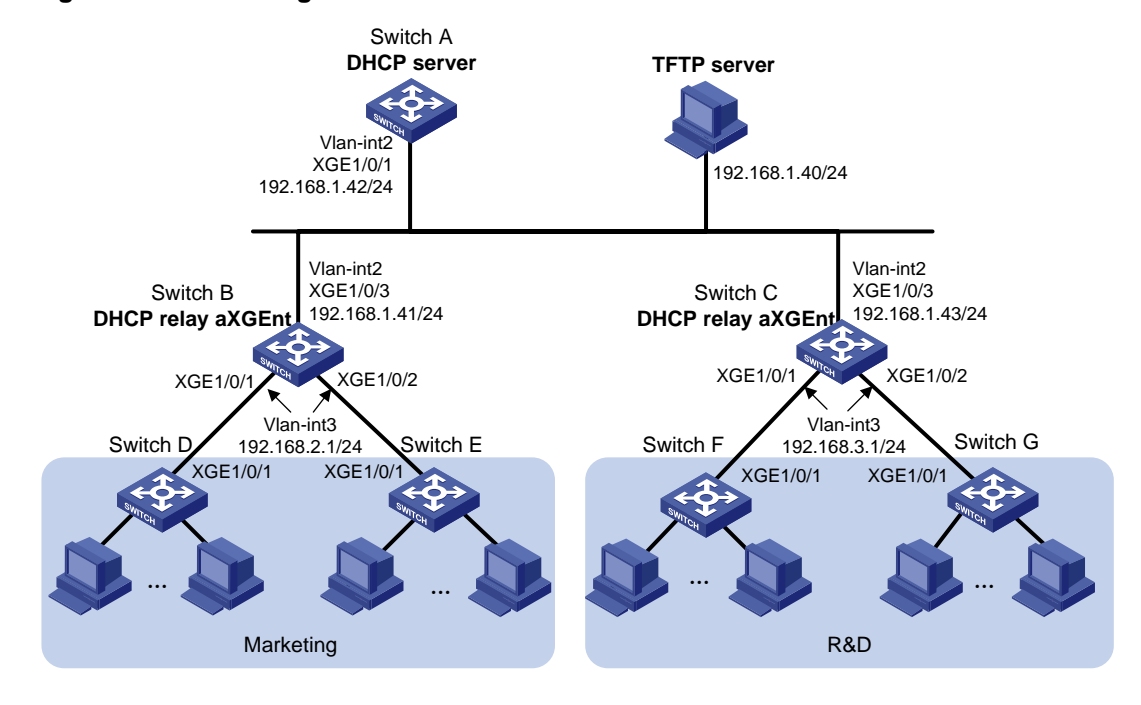

#### **Procedure**

**1.** Configure the DHCP server:

# Create a VLAN interface and assign an IP address to the interface.

```
<SwitchA> system-view
[SwitchA] vlan 2
[SwitchA-vlan2] port ten-gigabitethernet 1/0/1
[SwitchA-vlan2] quit
[SwitchA] interface vlan-interface 2
[SwitchA-Vlan-interface2] ip address 192.168.1.42 24
[SwitchA-Vlan-interface2] quit
```
#### # Enable DHCP.

[SwitchA] dhcp enable

# Enable the DHCP server on VLAN-interface 2.

```
[SwitchA] interface vlan-interface 2
```
[SwitchA-Vlan-interface2] dhcp select server [SwitchA-Vlan-interface2] quit

# Configure address pool **market** to assign IP addresses on the 192.168.2.0/24 subnet to clients in the Marketing department. Specify the TFTP server, gateway, and configuration file name for the clients.

[SwitchA] dhcp server ip-pool market

[SwitchA-dhcp-pool-market] network 192.168.2.0 24 [SwitchA-dhcp-pool-market] tftp-server ip-address 192.168.1.40 [SwitchA-dhcp-pool-market] gateway-list 192.168.2.1 [SwitchA-dhcp-pool-market] bootfile-name market.cfg

[SwitchA-dhcp-pool-market] quit

# Configure address pool **rd** to assign IP addresses on the 192.168.3.0/24 subnet to clients in the R&D department. Specify the TFTP server, gateway, and configuration file name for the clients.

```
[SwitchA] dhcp server ip-pool rd
[SwitchA-dhcp-pool-rd] network 192.168.3.0 24
[SwitchA-dhcp-pool-rd] tftp-server ip-address 192.168.1.40
[SwitchA-dhcp-pool-rd] gateway-list 192.168.3.1
[SwitchA-dhcp-pool-rd] bootfile-name rd.cfg
[SwitchA-dhcp-pool-rd] quit
# Configure static routes to the DHCP relay agents.
```

```
[SwitchA] ip route-static 192.168.2.0 24 192.168.1.41
[SwitchA] ip route-static 192.168.3.0 24 192.168.1.43
[SwitchA] quit
```
#### **2.** Configure the gateway Switch B:

```
# Create VLAN interfaces and assign IP addresses to the interfaces.
<SwitchB> system-view
[SwitchB] vlan 2
[SwitchB-vlan2] port ten-gigabitethernet 1/0/3
[SwitchB-vlan2] quit
[SwitchB] interface vlan-interface 2
[SwitchB-Vlan-interface2] ip address 192.168.1.41 24
[SwitchB-Vlan-interface2] quit
[SwitchB] vlan 3
[SwitchB-vlan3] port ten-gigabitethernet 1/0/1
[SwitchB-vlan3] port ten-gigabitethernet 1/0/2
[SwitchB-vlan3] quit
[SwitchB] interface vlan-interface 3
```

```
[SwitchB-Vlan-interface3] ip address 192.168.2.1 24
```

```
[SwitchB-Vlan-interface3] quit
```
### # Enable DHCP.

[SwitchB] dhcp enable

## # Enable the DHCP relay agent on VLAN-interface 3.

[SwitchB] interface vlan-interface 3

[SwitchB-Vlan-interface3] dhcp select relay

#### # Specify the DHCP server address.

[SwitchB-Vlan-interface3] dhcp relay server-address 192.168.1.42

## **3.** Configure the gateway Switch C:

```
# Create VLAN interfaces and assign IP addresses to the interfaces.
```

```
<SwitchC> system-view
[SwitchC] vlan 2
[SwitchC-vlan2] port ten-gigabitethernet 1/0/3
[SwitchC-vlan2] quit
[SwitchC] interface vlan-interface 2
[SwitchC-Vlan-interface2] ip address 192.168.1.43 24
[SwitchC-Vlan-interface2] quit
[SwitchC] vlan 3
[SwitchC-vlan3] port ten-gigabitethernet 1/0/1
[SwitchC-vlan3] port ten-gigabitethernet 1/0/2
[SwitchC-vlan3] quit
[SwitchC] interface vlan-interface 3
[SwitchC-Vlan-interface3] ip address 192.168.3.1 24
```
[SwitchC-Vlan-interface3] quit # Enable DHCP. [SwitchC] dhcp enable # Enable the DHCP relay agent on VLAN-interface 3. [SwitchC] interface vlan-interface 3 [SwitchC-Vlan-interface3] dhcp select relay # Specify the DHCP server address.

[SwitchC-Vlan-interface3] dhcp relay server-address 192.168.1.42

#### **4.** Configure the TFTP server:

#

# On the TFTP server, create a configuration file named **market.cfg**.

```
#
 sysname Market
#
 telnet server enable
#
vlan 3
#
local-user market
 password simple market
 service-type telnet
 quit
#
interface Vlan-interface3
 ip address dhcp-alloc
quit
#
interface ten-gigabitethernet 1/0/1
port access vlan 3
 quit
#
user-interface vty 0 63
 authentication-mode scheme
user-role network-admin
#
return
# On the TFTP server, create a configuration file named rd.cfg.
#
 sysname RD
#
 telnet server enable 
#
vlan 3
#
local-user rd
 password simple rd
service-type telnet
 quit
```

```
interface Vlan-interface3
ip address dhcp-alloc
quit
#
interface ten-gigabitethernet 1/0/1
port access vlan 3
quit
#
user-interface vty 0 63
authentication-mode scheme
user-role network-admin
#
return
```
# Start TFTP service software, and specify the folder where the two configuration files reside as the working directory. (Details not shown.)

# Verify that the TFTP server and DHCP relay agents can reach each other. (Details not shown.)

### **Verifying the configuration**

- **1.** Power on Switch D, Switch E, Switch F, and Switch G.
- **2.** After the access devices start up, display assigned IP addresses on Switch A.

```
<SwitchA> display dhcp server ip-in-use
```
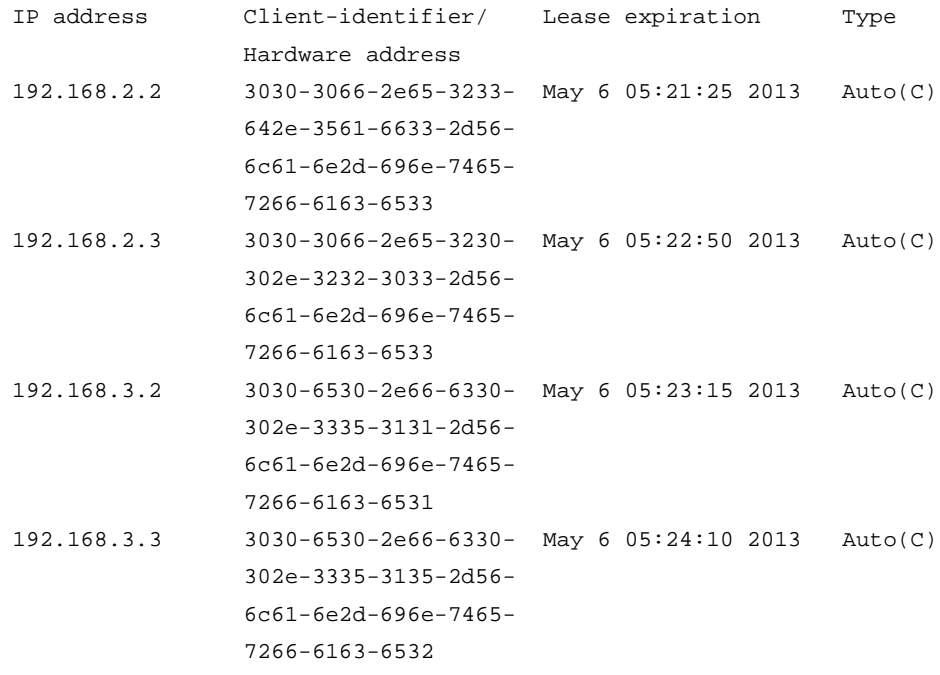

- **3.** Telnet to 192.168.2.2 from Switch A. <SwitchA> telnet 192.168.2.2
- **4.** Enter username **market** and password **market** as prompted. (Details not shown.) You are logged in to Switch D or Switch E.

# <span id="page-12-0"></span>Example: Using an HTTP server and Tcl scripts for automatic configuration

# **Network configuration**

As shown in [Figure 3,](#page-12-1) Switch A does not have a configuration file.

Configure the servers so Switch A can obtain a Tcl script to complete the following configuration tasks:

- Enable the administrator to Telnet to Switch A to manage Switch A.
- Require the administrator to enter the correct username and password at login.

### **Figure 3 Network diagram**

<span id="page-12-1"></span>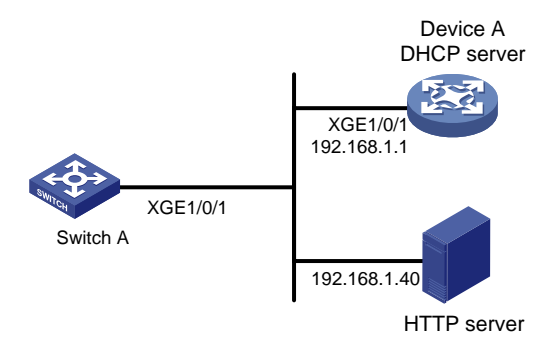

## **Procedure**

- **1.** Configure the DHCP server:
	- # Enable DHCP.

<DeviceA> system-view

[DeviceA] dhcp enable

# Configure address pool **1** to assign IP addresses on the 192.168.1.0/24 subnet to clients.

[DeviceA] dhcp server ip-pool 1

[DeviceA-dhcp-pool-1] network 192.168.1.0 24

# Specify the URL of the script file for the clients.

[DeviceA-dhcp-pool-1] bootfile-name http://192.168.1.40/device.tcl

## **2.** Configure the HTTP server:

## # Create a configuration file named **device.tcl** on the HTTP server.

```
system-view
telnet server enable
local-user user
password simple abcabc
service-type telnet
quit
user-interface vty 0 63
authentication-mode scheme
user-role network-admin
quit
interface ten-gigabitethernet 1/0/1
```

```
port link-mode route
```

```
ip address dhcp-alloc
return
```
# Start HTTP service software and enable HTTP service. (Details not shown.)

# **Verifying the configuration**

- **1.** Power on Switch A.
- **2.** After Switch A starts up, display assigned IP addresses on Device A.

```
<DeviceA> display dhcp server ip-in-use
IP address Client identifier/ Lease expiration Type
                Hardware address
192.168.1.2 0030-3030-632e-3239- Dec 12 17:41:15 2013 Auto(C)
                3035-2e36-3736-622d-
                4574-6830-2f30-2f32
```
- **3.** Telnet to 192.168.1.2 from Device A. <DeviceA> telnet 192.168.1.2
- **4.** Enter username **user** and password **abcabc** as prompted. (Details not shown.) You are logged in to Switch A.

# <span id="page-13-0"></span>Example: Using an HTTP server and Python scripts for automatic configuration

# **Network configuration**

As shown in [Figure 4,](#page-13-1) Switch A does not have a configuration file.

Configure the servers so Switch A can obtain a Python script to complete the following configuration tasks:

- Enable the administrator to Telnet to Switch A to manage Switch A.
- Require the administrator to enter the correct username and password at login.

## **Figure 4 Network diagram**

<span id="page-13-1"></span>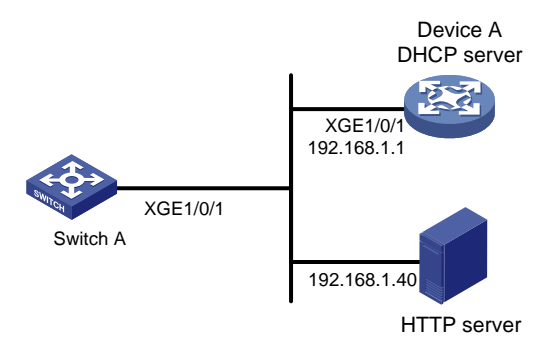

# **Procedure**

**1.** Configure the DHCP server:

# Enable DHCP.

<DeviceA> system-view

[DeviceA] dhcp enable

# Configure address pool **1** to assign IP addresses on the 192.168.1.0/24 subnet to clients.

[DeviceA] dhcp server ip-pool 1 [DeviceA-dhcp-pool-1] network 192.168.1.0 24 # Specify the URL of the script file for the clients. [DeviceA-dhcp-pool-1] bootfile-name http://192.168.1.40/device.py

**2.** Configure the HTTP server:

# Create a configuration file named **device.py** on the HTTP server.

#!usr/bin/python

```
import comware
comware.CLI('system-view ;telnet server enable ;local-user user ;password simple 
abcabc ;service-type telnet ;quit ;user-interface vty 0 63 ;authentication-mode 
scheme ;user-role network-admin ;quit ;interface ten-gigabitethernet 1/0/1 ;port
link-mode route ip address dhcp-alloc ;return')
```
# Start HTTP service software and enable HTTP service. (Details not shown.)

## **Verifying the configuration**

- **1.** Power on Switch A.
- **2.** After Switch A starts up, display assigned IP addresses on Device A.

```
<DeviceA> display dhcp server ip-in-use
IP address Client identifier/ Lease expiration Type
                Hardware address
192.168.1.2 0030-3030-632e-3239- Dec 12 17:41:15 2013 Auto(C)
                3035-2e36-3736-622d-
                4574-6830-2f30-2f32
```
- **3.** Telnet to 192.168.1.2 from Device A. <DeviceA> telnet 192.168.1.2
- **4.** Enter username **user** and password **abcabc** as prompted. (Details not shown.) You are logged in to Switch A.

# <span id="page-14-0"></span>Example: Setting up an IRF fabric

## **Network configuration**

As shown in [Figure 5,](#page-15-0) Switch A and Switch B do not have a configuration file.

Configure the servers so the switches can obtain a Python script to complete their respective configurations and form an IRF fabric.

# **Figure 5 Network diagram**

<span id="page-15-0"></span>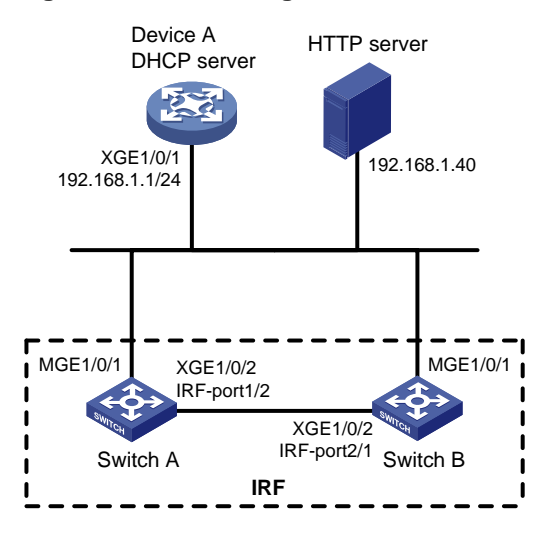

## **Procedure**

- **1.** Assign IP addresses to the interfaces. Make sure the devices can reach each other. (Details not shown.)
- **2.** Configure the following files on the HTTP server:

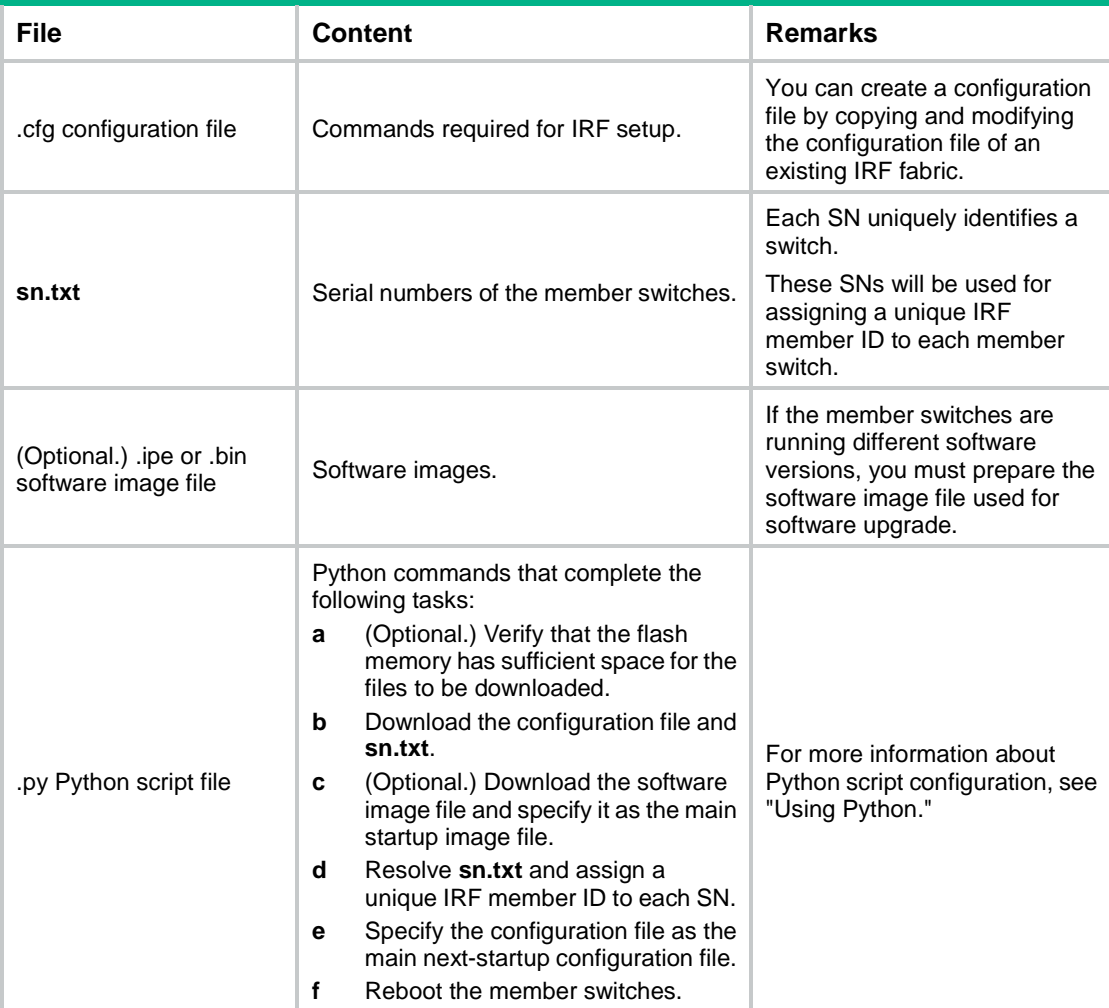

#### **3.** Configure Device A as the DHCP server:

```
# Enable DHCP.
```
<DeviceA> system-view [DeviceA] dhcp enable

# Configure address pool **1** to assign IP addresses on the 192.168.1.0/24 subnet to clients.

[DeviceA] dhcp server ip-pool 1

[DeviceA-dhcp-pool-1] network 192.168.1.0 24

# Specify the URL of the script file for the clients.

[DeviceA-dhcp-pool-1] bootfile-name http://192.168.1.40/device.py

[DeviceA-dhcp-pool-1] quit

# Enable the DHCP server on Ten-GigabitEthernet 1/0/1.

```
[DeviceA] interface ten-gigabitethernet 1/0/1
[DeviceA-Ten-GigabitEthernet1/0/1] dhcp select server
[DeviceA-Ten-GigabitEthernet1/0/1] quit
```
**4.** Power on Switch A and Switch B.

Switch A and Switch B will obtain the Python script file from the DHCP server and execute the script. After completing the IRF configuration, Switch A and Switch B reboot.

**5.** After Switch A and Switch B start up again, use a cable to connect Switch A and Switch B through their IRF physical ports.

Switch A and Switch B will elect a master member. The subordinate member will reboot to join the IRF fabric.

## **Verifying the configuration**

# On Switch A, display IRF member devices. You can also use the **display irf** command on Switch B to display IRF member devices.

```
<Switch A> display irf
MemberID Slot Role Priority CPU-Mac Description
  1 1 Standby 1 00e0-fc0f-8c02 ---
*+2 1 Master 30 00e0-fc0f-8c14 ---
--------------------------------------------------
* indicates the device is the master.
+ indicates the device through which the user logs in.
The Bridge MAC of the IRF is: 000c-1000-1111
Auto upgrade \qquad \qquad : yes
Mac persistent : always
Domain ID : 0
Auto merge : yes
```
The output shows that the switches have formed an IRF fabric.